# Supports and Accommodations Webinar

#### **SUPPORTS FOR STUDENTS WITH VISUAL IMPAIRMENTS**

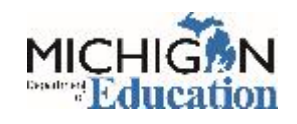

## **Presenters**

- Jennifer Paul, EL & Accessibility Assessment Consultant
- John Jaquith, Assessment Consultant for Students with **Disabilities**

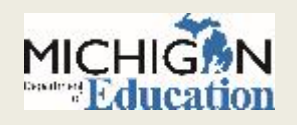

**Topics** 

- Review of Supports and Accommodations framework
- Selecting appropriate supports and accommodations
- Review of high-use supports/accommodations
- Review of new accommodations

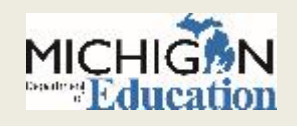

# Big Ideas for the Framework

- Make team-based decisions, even for ELs
- Make individual student decisions
- Provide supports that the student uses in their regular instruction

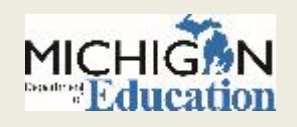

## Supports and Accommodations Framework

- Universal Tools (Accessibility Tools)
	- Available to all students-use is primarily student driven
- Designated Supports
	- Available to students who have a specific need-use is primarily educator driven
- Accommodations
	- Available to students with disabilities or those who have 504 plans

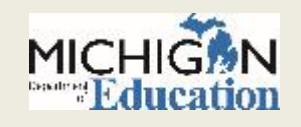

## Our Students

- Color blindness
- Partially sighted
- **Low vision**
- Legally blind
- Totally blind

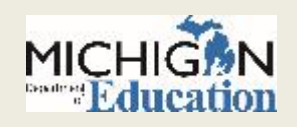

## Color Blindness

### Online M-STEP ELA, Math, Science & Social Studies

- Designated Supports (Must be turned on manually in eDIRECT)
	- **EX** Color Choices (CC)
		- white (default), green, blue, beige, pink and yellow
	- Color Contrast (CTC)
		- Choose from 8 pre-defined color combinations. Combinations include: white with black text (default), pink with green text, yellow with blue text, light grey with brown text, orange with blue text, dark grey with green text, light green with purple text, and dark green with red text

#### Online MI-Access

- Universal Tools
	- **EX** Color Choices (same as M-STEP)
	- Color Contrast (same as M-STEP)

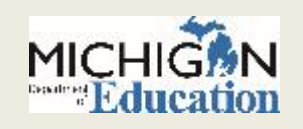

## Color Blindness Cont.

## WIDA ACCESS for ELLs

#### Color contrast

**K** Choose from 8 pre-defined color combinations. Combinations include: white with black text (default), pink with green text, yellow with blue text, light grey with brown text, orange with blue text, dark grey with green text, light green with purple text, and dark green with red text

#### o Color overlay

white (default), green, blue, beige, pink and yellow

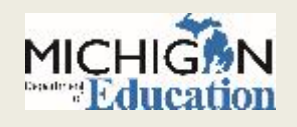

# Color Blindness Cont.

## • Paper/Pencil Forms of Tests

 Full page or a partial page semitransparent color overlays (e.g., a color acetate transparency) can be used. The student can place it over the test booklet page. The external overlays should be what are typically used by the student on a day-to-day basis.

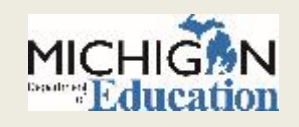

# Partially Sighted & Low Vision

### • M-STEP and MI-Access

- Universal Tools
	- **Embedded magnification tool**
	- **Exable 2** Large monitor will adjust the size of all content on the screen
	- $\times$  1:1 administration using projection equipment
		- Contact OSA if this option is best for one of your students for approval

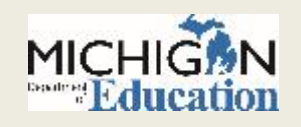

# Legally Blind & Totally Blind

- Enlarged Print paper forms for all assessments
- Braille paper forms for *almost* all assessments
	- For 2017, *intending* to only offer Grade 3 & 4 assessments in UEB
	- $\circ$  Grades 5 8 will remain in EBAE
	- $\circ$  SAT will provide both if braille is ordered
	- ACT provides EBAE
	- WIDA ACCESS for ELLs:
		- $\blacktriangleright$  Listening, Reading, and Writing ONLY are brailled
		- $\blacktriangleright$  No Kindergarten braille form, apply for a WIDA Test Exception
		- $\blacktriangleright$  Michigan does not offer the braille form in grades 1 & 2, apply for a WIDA Test Exception
	- WIDA Alternate ACCESS for ELLs
		- $\blacktriangleright$  No braille form, apply for a WIDA Test Exception

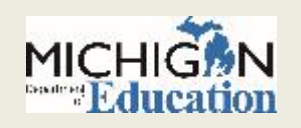

## Recording & Turning On Supports and Accommodations

#### • Online

- Turn on and record in eDIRECT
- Not all supports and accommodations listed
- Paper/Pencil
	- Record on test booklets
	- Not all supports and accommodations listed

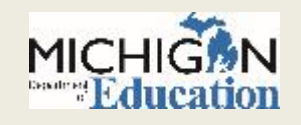

# eDIRECT Draft

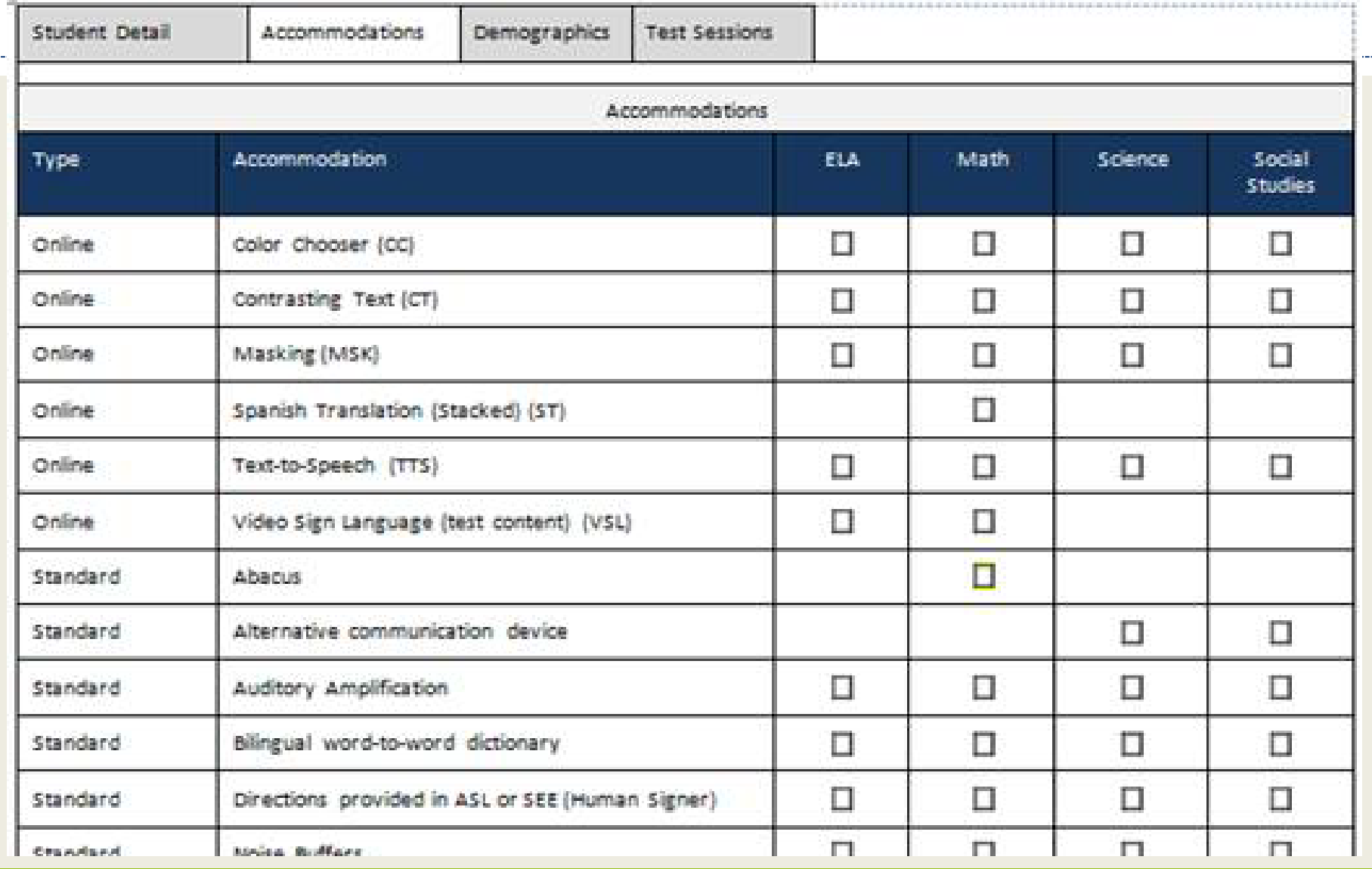

## MI-Access

- Use of objects instead of graphics
	- FI: coins, counters , 3D unit blocks, clocks
	- $\circ$  SI/P: use objects instead of picture cards as appropriate (no prior approval needed)

## • SI/P Braille

 $\circ$  not provided, but schools have the option to provide tactile graphics or Braille basic text in a format most familiar to the student

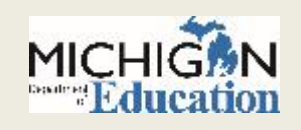

# What Do I Put on the IEP?

- Do I need to include universal tools and designated supports on an IEP?
	- The reason to include a universal tool or designated support on the IEP, is to ensure that a student gets what they need. The IEP should describe the student needs and how those needs are addressed (regardless of whether the support is universal, designated or an accommodation in our tables).
		- For example, while it may be "understood" within a building or program what is provided to all, this does not provide for what the student individually needs. If that student suddenly moves out of the district or ends up in an interim alternate placement, those understandings can get lost and the student will likely not get the supports he or she needs.

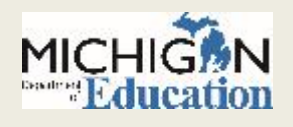

## Resources

- Supports and Accommodations Table
- Supports and Accommodations Manual
- Scribing Protocol
- ELA and Math Read-Aloud Guidelines
- Math Spanish Read-Aloud Guidelines
- **Math Arabic Read-Aloud Guidelines (NEW!)**
- Recommended Qualifications and Guidelines for Translators
- Word-to-Word Bilingual Dictionary Guidance
- M-STEP Multiplication Table
- Supports and Accommodations Tracking Sheet

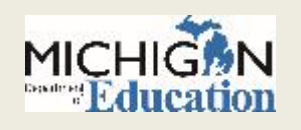

## Questions?

 If you have questions after today's webinar, please send them to [baa@Michigan.gov.](mailto:baa@Michigan.gov)

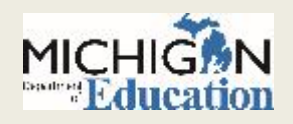

# Thank you!

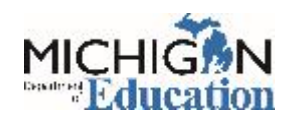